# git Git の設定をする

git config --global user.name "Kouichi Yoshino" git config --global user.email "yoshino@manifold.co.jp" git config --global -l

# エディタを指定

```
git config --global core. editor emacs 
git config --global color. ui auto core. editor
```
# リポジトリを作る

\$ git init

Initialized empty Git repository in /.../myProject/. git/

### ファイルやディレクトリをステージに入れる…

git add ファイル …

git add ディレクトリ …

### 変更のあったファイルをステージに入れる…

git add -u

### カレントディレクトリ配下をすべてステージに入れる…

git add .

#### 作業ツリーとステージの差を出力.

git diff

#### 作業ツリーと HEAD の差を出力.

git diff HEAD

# ファイルやディレクトリをステージから取り除く

git rm ファイル git rm -r ディレクトリ

### ステージの内容をコミットする

```
git commit
```
git commit -m 'README ファイルを作成'

#### HEAD が指すコミットをやり直す

cd+ git commit --amend

ステージと HEAD の差.

git diff -staged

ステージ内にあるファイルの一覧を表示する。

```
git ls-files
```
git ls-files -s

ステージの内容を破棄する。(内容を HEAD に合わせる。(そふと)

```
git reset
```

```
git reset -- ファイル
```
ステージと作業ツリーの内容を HEAD に合わせる。

git reset --hard

履歴とステージの先端を移動する(最近の履歴をなかったものにする)

git reset コミット

指定されたコミットが HEAD になる。作業ツリーの内容は変わらない。

ステージと作業ツリーの内容も履歴の先端を移動する

git reset --hard コミット

履歴の先端を移動する(最近の履歴をなかったものにする)

git reset --hard コミット\\

ステージと作業ツリーの内容は変わらない。

コミットの情報を表示する

git show

git show コミット

コミット間の差を表示する

git diff コミット 1 コミット 2 git diff コミット 1 コミット 2 -- ファイル

HEAD^, @^ HEADの 1 個前 HEAD~2, HEAD^^, @~2, @^^ HEADの2個前

コミットからファイルをチェックアウトする(昔のファイルをリポジトリから取り出す)

git checkout コミット-- ファイル

同名のファイルがある場合には上書きされるので注意。作業ツリーがどれかのコミットと等しい状 態、たとえばコミットしてからやる。そうすれば上書きされても恐くない。

\$ git checkout HEAD~3 -- hello.txt

ない。3 つ前のコミットの hello.txt を取り出す

ブランチ作成する

git branch ブランチ名

現在のブランチの状況を見る

git branch -v

ブランチの更新履歴を視覚的に見る(履歴をグラフィカルに表示する)

```
git log --all --graph <--oneline> 
gitk --all
```
ブランチの切り替え(ブランチのチェックアウト)

git checkout 切り替え先ブランチ名

コミットの切り替え(コミットのチェックアウト)

git checkout 切り替え先コミット

git checkout -b 切り替え先ブランチ名 切り替え先コミット

マージ

git checkout 親ブランチ

git merge 子ブランチ

```
$ git merge proc 
Auto-merging program. txt 
CONFLICT (content): Merge conflict in program.txt 
Automatic merge failed; fix conflicts and then commit the 
    result. 
$ git ls-files -s 
100644 66239d092d452d7f54f45a48ca84bce32365d08e 1 program.txt 
100644 2e5ed5fdf154db48459da3c49ccef4fe5fb031e4 2 program.txt 
100644 a5df3c0bd2e2f43293263975a8671d1eb3e2abfb 3 program.txt 
$ git status 
# On branch master 
# Unmerged paths: 
# (use "git add/ rm < file >..." as appropriate … resolution) 
# 
# both modified: program.txt 
# 
no changes added to commit (use "git add" and/ or "git commi …
\mathsf{S}
```
3方向マージの強制

```
git checkout 親ブランチ
git merge -no-ff 子ブランチ
```
コンフリクト発生時にマージ前の状態(gitmerge 実行前の状態)に戻す

```
git merge --ablord
```

```
これをやらないと、作業ツリーも、ステージも、.git ディレクトリ内も、マージ途中の状態になっている。
ブランチを削除する.
```

```
git branch -d ブランチ 
git branch -D ブランチ
```
HEAD がいるブランチは、削除できない。未マージのブランチがある場合も、削除できない。ただし、-D ならば 削除できる。

裸のリポジトリ(barerepository)の作成.

```
git init --bare ディレクトリ 名
```
# リモートリポジトリ

.<br>"

# リモートリポジトリの利用開始

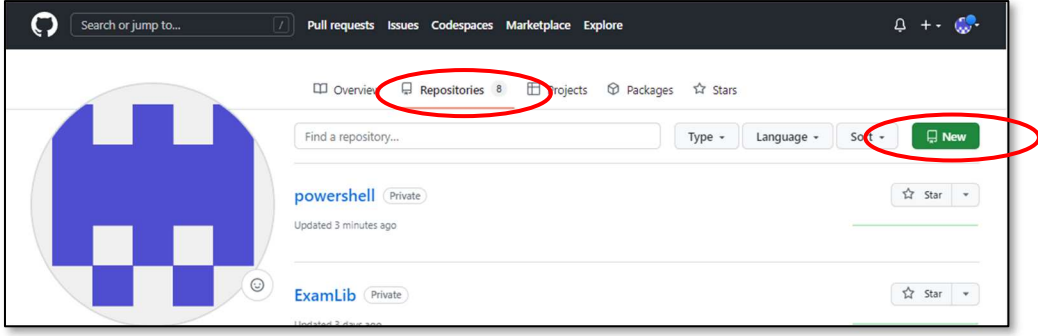

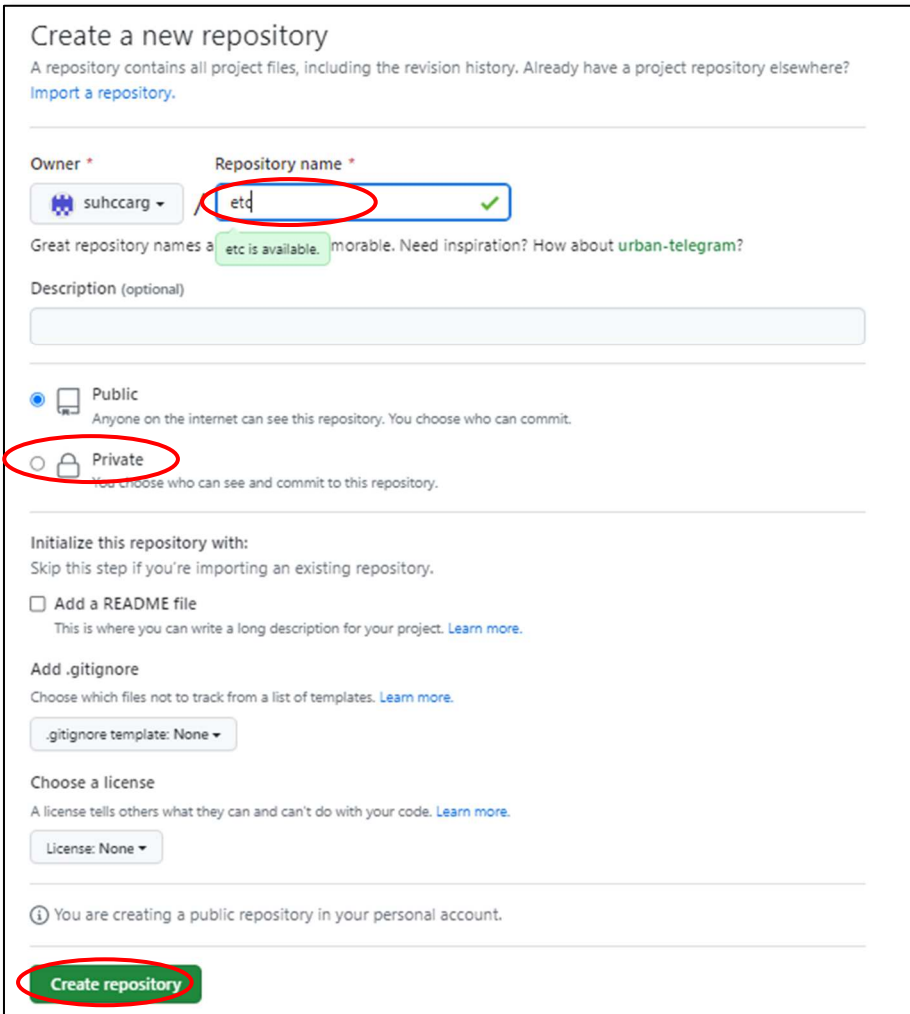

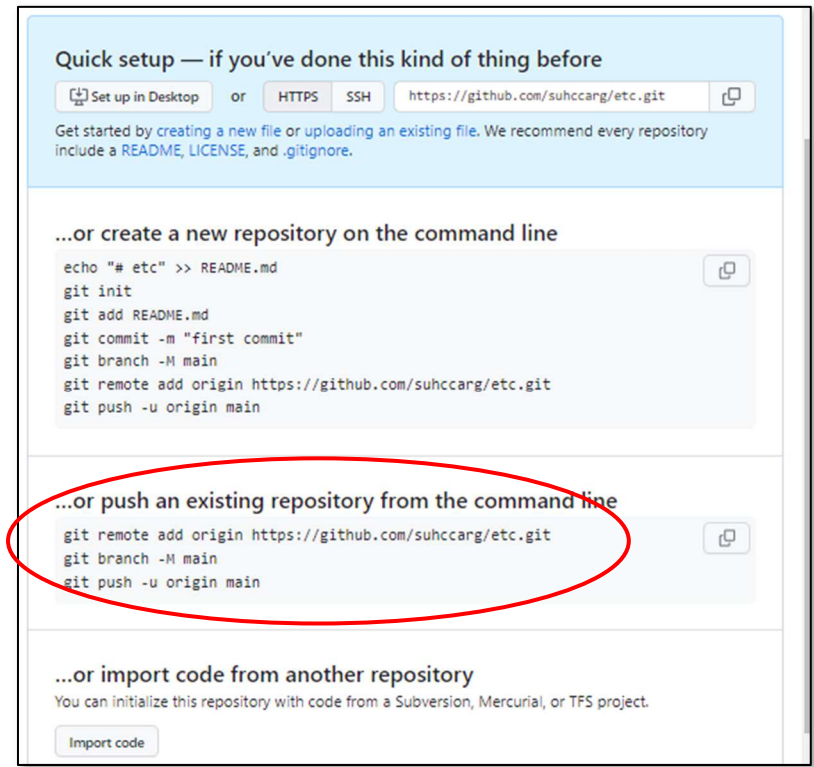

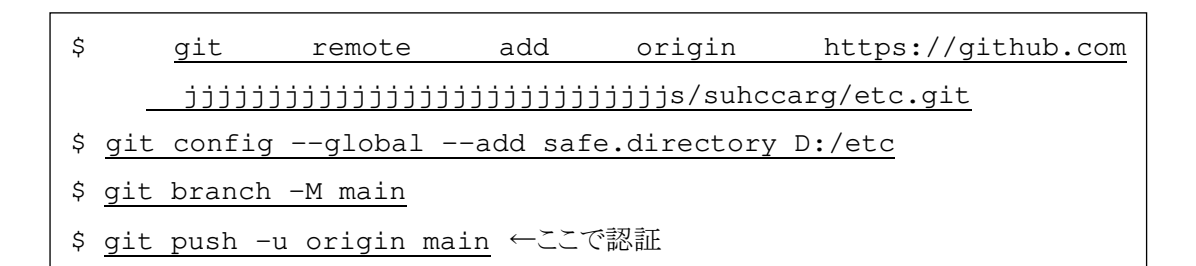

-M ブランチ名を強制的に変更(上書き) -u プッシュすると同時にプッシュ先を上流ブランチにする

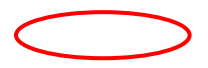

## リモートリポジトリ削除

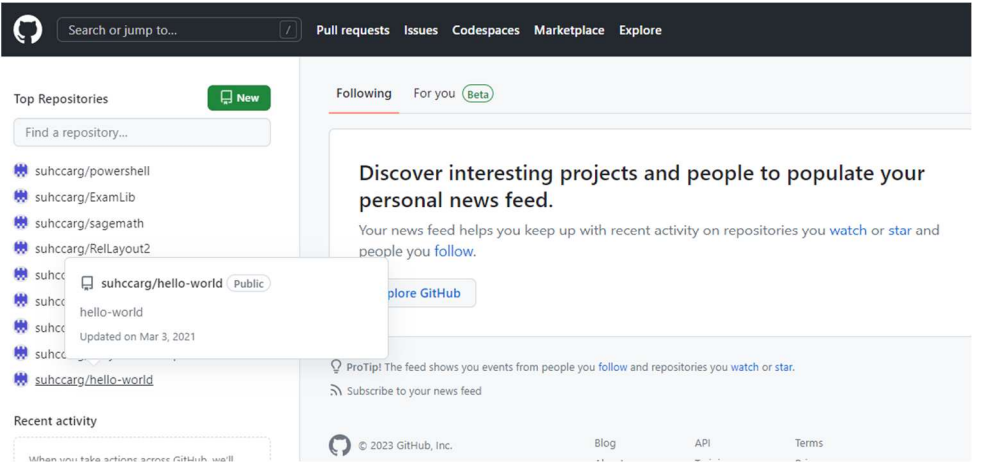

## リモートリポジトリ add~push

- \$ git add .
- \$ git commit -m 'hoge hoge'
- \$ git push origin main ←ここで認証

# 変更退避

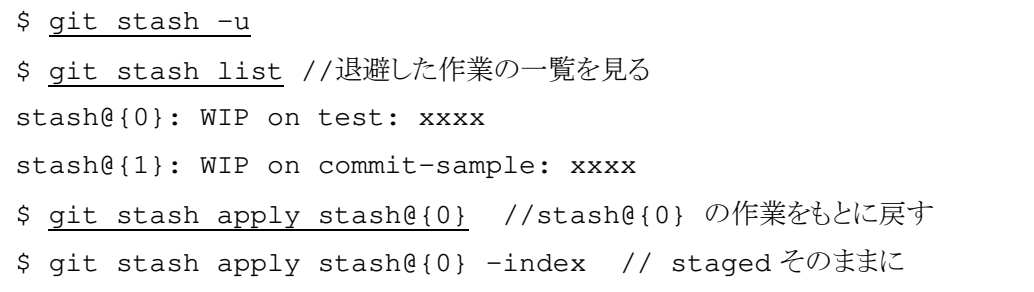

コミットしていない変更がある状態で上記のコマンドを実行すると、変更した部分が退避されます。 ワーキングディレクトリ上は差分がない状態になります。

「コミットしていない変更」とは、add したものも add していないものもどちらも含まれます。

### タグの削除

```
$ git tag 
$ git tag -d V0.0 
$ git tag
```

```
$ git ls-remote –-tags 
$ git push origin –delete V0.0 
$ git ls-remote --tags
```
git

# アクセストークン

### Token の取得

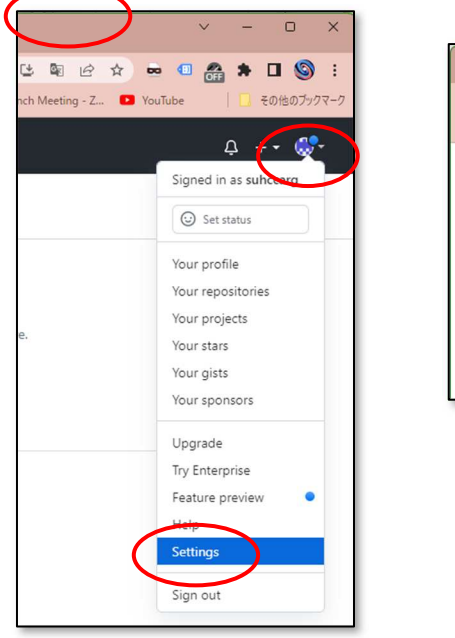

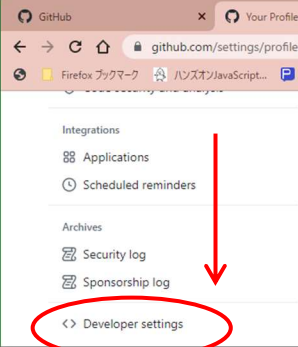

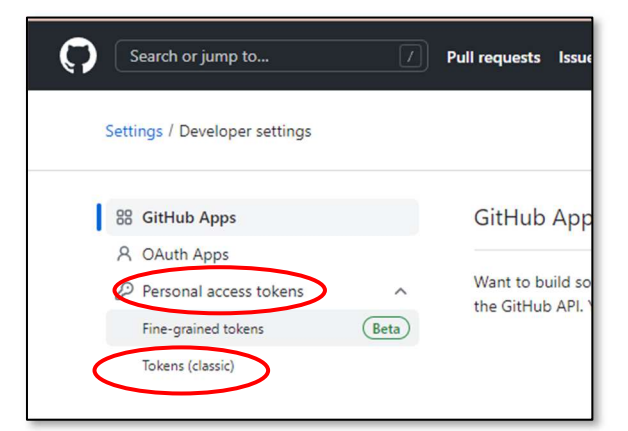

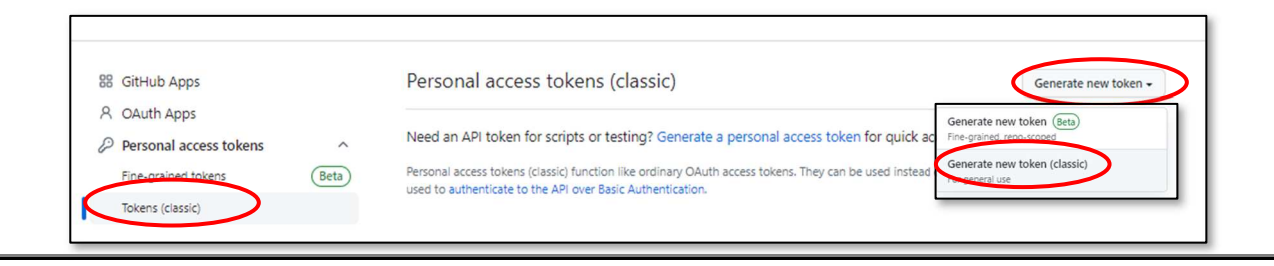

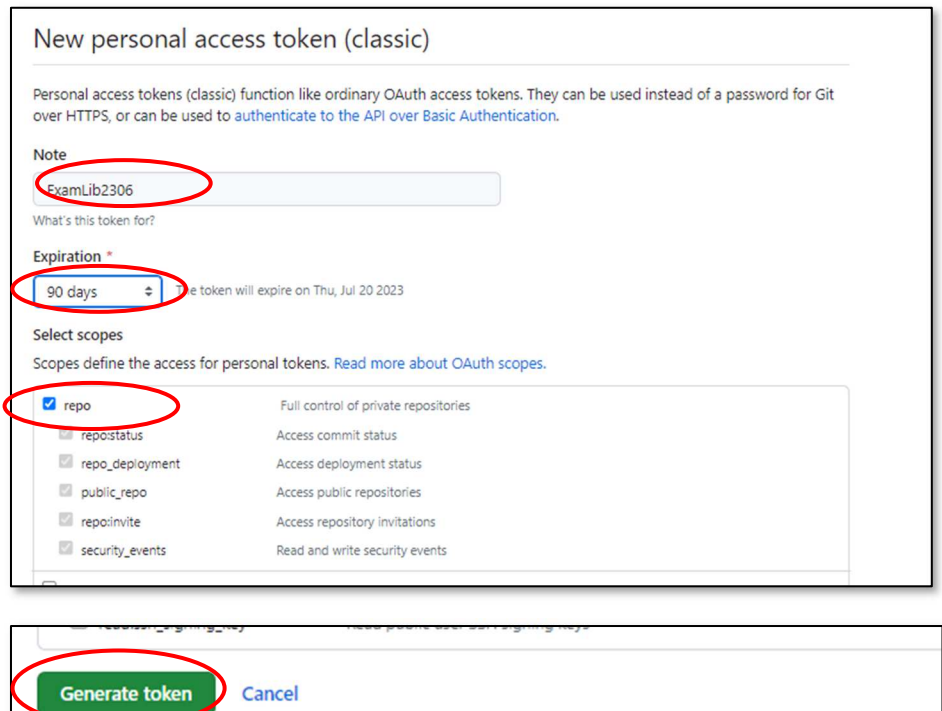

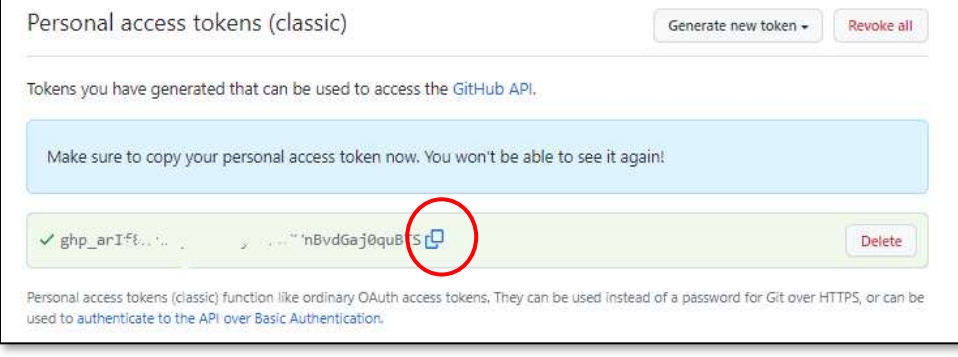

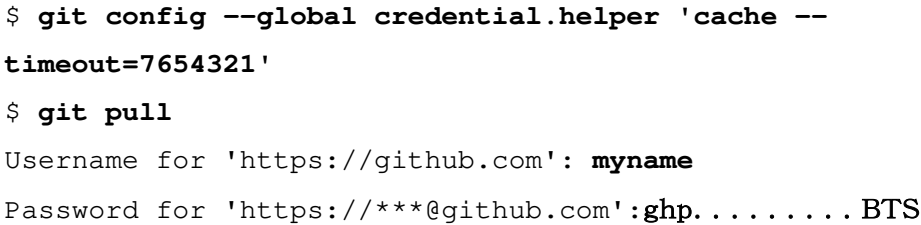

### **SSH**

新しい SSH キーを生成する \$ cd \$ ssh-keygen -t ed25519 -C "your\_email@example.com" PW: type01

SSH キーを ssh-agent に追加する

### Git for Windows で ssh-agent を自動的に起動する

bash または Git シェルを開いたときに、ssh-agent を自動的に実行できます。 次の行をコピーし、 Git シェルの ~/.profile または ~/.bashrc ファイルに貼り付けます。

env=~/.ssh/agent.env

agent\_load\_env () { test -f "\$env" && . "\$env" >| /dev/null ; }

```
agent_start () { 
   (umask 077; ssh-agent >| "$env") 
   . "$env" >| /dev/null ; }
```
agent\_load\_env

# agent run state: 0=agent running w/ key; 1=agent w/o key; 2=agent not running agent\_run\_state=\$(ssh-add -l >| /dev/null 2>&1; echo \$?)

```
if [ ! "$SSH_AUTH_SOCK" ] \| [ $agent_run_state = 2 ]; then
   agent_start 
   ssh-add 
elif [ "SSH_AUTH_SOCK" ] && [ Sagenta_Tun_State = 1 ]; then
   ssh-add 
fi
```
unset env

```
env=~/.ssh/agent.env 
agent_load_env () { test -f "$env" \&\& . "$env" >| /dev/null ; }
agent_start () { 
    \lceil \frac{1}{2} \rceil (umask 077; ssh-agent > \lceil \frac{1}{2} \rceil "$env")
    . "\tan v" > /dev/null ; }
agent_load_env 
# agent_run_state: 0=agent running w/ key; 1=agent w/o key; 2=agent not 
    running 
agent_run_state=$(ssh-add -1 > | /dev/null 2>61; echo $?)
if [ ! "$SSH_AUTH_SOCK" ] || [ $agent_run_state = 2 ]; then
     agent_start 
     ssh-add 
elif [ "$SSH_AUTH_SOCK" ] && [ $agent_run_state = 1 ]; then
     ssh-add 
fi
unset env
```
最初に Git Bash を実行するとき、パスフレーズを求められます:

```
> Initializing new SSH agent...
> succeeded
> Enter passphrase for /c/Users/YOU/.ssh/id_rsa:
> Identity added: /c/Users/YOU/.ssh/id_rsa (/c/Users/YOU/.ssh/id_rsa)
> Welcome to Git (version 1.6.0.2-preview20080923)
> Run 'git help git' to display the help index.
> Run 'git help ' to display help for specific commands.
```